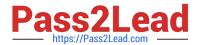

# 1Z0-102<sup>Q&As</sup>

Oracle WebLogic Server 11g: System Administration

## Pass Oracle 1Z0-102 Exam with 100% Guarantee

Free Download Real Questions & Answers PDF and VCE file from:

https://www.pass2lead.com/1z0-102.html

100% Passing Guarantee 100% Money Back Assurance

Following Questions and Answers are all new published by Oracle
Official Exam Center

- Instant Download After Purchase
- 100% Money Back Guarantee
- 365 Days Free Update
- 800,000+ Satisfied Customers

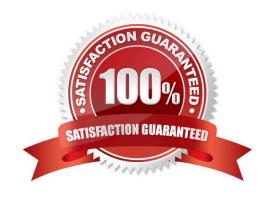

#### 2023 Latest pass2lead 1Z0-102 PDF and VCE dumps Download

#### **QUESTION 1**

When creating a new Managed Server using the administration console, which two points must be considered?

- A. The Server Name must be unique within the domain.
- B. After you assign a Listen Port value for the server, you cannot change it
- C. The Listen Port value must be unique for ever server.
- D. The Server Name cannot be changed after you have created the server.

Correct Answer: AD

A: Each server instance in your WebLogic environment must have a unique name, regardless of the domain or cluster in which it resides, or whether it is an Administration Server or a Managed Server. Within a domain, each server, machine, cluster, virtual host, and any other resource type must be named uniquely and must not use the same name as the domain.

D: The server name cannot be changed.

Incorrect answers:

B: Listen ports can be changed.

Change Weblogic Listen Port:

We need to use WLST (weblogic scripting tool) utility if we need to change from back- end.

#### Example:

wls:/offline/wl\_server/Server/examplesServer> set(`ListenPort\\',10890); wls:/offline/wl\_server/Server/examplesServer> updateDomain(); wls:/offline/wl\_server/

Server/examplesServer> exit();

C: port is 7001. It does not need to be unique for each server. They all use the same Listen port by default. In Weblogic server default Listen

#### **QUESTION 2**

Which three statements are true about the Node Manager?

- A. The Node Manager can restart the Managed Serves that have failed.
- B. The Node Manager should be run as either a daemon or a service so that if the host computer is rebooted, the Node Manager will also be automatically started.
- C. The Node Manager runs on a different host from the Managed Server it is controlling.
- D. The Node Manager can start a Managed Server the first time the Managed Server starts if the Administration Server is unavailable because MSI mode is enabled by default.

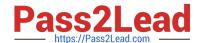

2023 Latest pass2lead 1Z0-102 PDF and VCE dumps Download

E. The Node Manager allows you to start Managed Servers from the administration console.

Correct Answer: ABE

A, E: Node Manager enables you to perform these tasks:

\*

Start and stop remote Managed Servers. (E)

\*

Monitor the self-reported health of Managed Servers and automatically kill server instances whose health state is "failed".

\*

Automatically restart Managed Servers that have the "failed" health state, or have shut down unexpectedly due to a system crash or reboot. (A)

B: The WebLogic Server installation process installs Node Manager to run as an operating system service: a daemon on UNIX machines, or a Windows service on Windows-based machines. An operating system service starts up automatically each time the operating system boots. A key Node Manager feature is the ability to restart Managed Servers after a failure. If the failure is a machine crash, running Node Manager as a service ensures

that Node Manager starts up automatically when the machine reboots, and is available to restart Managed Servers on that machine.

E: Requests from the Administration Console (or JMX utilities such as weblogic.Admin) to start a Managed Server using Node Manager are issued to the Administration Server for the domain that contains the Managed Server.

Reference: Configuring and Managing WebLogic Server, Overview of Node Manager

#### **QUESTION 3**

You are responsible for configuration a WebLogic domain to support an order processing application. This application will communicate with multiple JDBC data sources to fulfill each customer order. To maintain data integrity across these databases, work will be performed within a global transaction.

However, you have learned that one of the data sources in the transaction does not have an XA driver. Which option should you select on this non-XA data source to ensure that orders are still processed as global transactions?

- A. Ignore Heuristics
- B. Planned to Thread
- C. Password Encrypted
- D. Logging Last Resource
- E. Test Connections on Reserve

Correct Answer: D

The Logging Last Resource option:

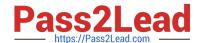

2023 Latest pass2lead 1Z0-102 PDF and VCE dumps Download

Enables a non-XA JDBC connection to participate in distributed transactions using the Logging Last Resource (LLR) transaction optimization. Recommended in

place of Emulate Two-Phase Commit.

With this option, the transaction branch in which the connection is used is processed as the last resource in the transaction and is processed as a one-phase

commit operation. The result of the operation is written in a log file on the resource itself, and the result determines the success or failure of the prepare phase of

the transaction. This option offers some performance benefits with greater data safety than Emulate Two-Phase Commit.

Note: The transaction protocol for a JDBC data source determines how connections from the data source are handled during transaction processing. Transactions

within a JDBC data source are either global (XA) and non-global (local).

Incorrect answers:

E: Test Connections on Reserve is related to connections, not to transactions:

When Test Connections on Reserve is enabled, the server instance checks a database connection prior to returning the connection to a client. This helps reduce

the risk of passing invalid connections to clients.

Reference: OTN Home > Oracle WebLogic Server 10.3.1 Documentation > Administration Console Online Help > JDBC Data Source: Configuration: Transaction

#### **QUESTION 4**

The master Embedded LDAP has the capability to back up its data. Which statement is true?

- A. The Managed Servers should be shut down when backups are being performed on the Embedded LDAP.
- B. The backup feature is enabled by default.
- C. The backup feature of the Embedded LDAP should be enabled for all the servers in the domain on a per-basis.
- D. The backup is stored in a comma-separated variable format.

Correct Answer: C

The backup of the embedded LDAP server is enabled for a domain at a time. See step 2) in Note below.

Incorrect answers:

- A: No need to shut down the server. See Note below.
- B: The backup feature need to be configured. See Note below.
- D: The format of the backup file is not comma-seperated.

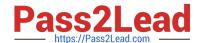

https://www.pass2lead.com/1z0-102.html 2023 Latest pass2lead 1Z0-102 PDF and VCE dumps Download

| Note: To configure the backups of the embedded LDAP server:                                                                                                    |
|----------------------------------------------------------------------------------------------------|
| 1.                                                                                                    |
| If you have not already done so, in the Change Center of the Administration Console, click Lock and Edit                                                                |
| 2.                                                                                                    |
| Select the Domain you want to configure (for example, mydomain).                                                                                                    |
| 3.                                                                                                    |
| Expand Security > Embedded LDAP.                                                                                                    |
| 4.                                                                                                    |
| Set the Backup Hour, Backup Minute, and Backup Copies attributes on the Embedded LDAP Server page.                                                                      |
| 5.                                                                                                    |
| Click Save to save your changes.                                                                                                    |
| 6.                                                                                                    |
| To activate these changes, in the Change Center of the Administration Console, click Activate Changes.                                                                  |
| QUESTION 5                                                                                                    |
| Which two statements are true about Log Filters?                                                                                                    |
| A. Log Filters are created at the domain level.                                                                                                    |
| B. You do not have to lock the configuration to create Log Filters.                                                                                                    |
| C. You can apply a Log Filter to the server log, but not to standard out.                                                                                               |
| D. The administration console assists in the creation of Log Filter expressions                                                                                         |
| Correct Answer: AD                                                                                                    |
| A (not B): For any given WebLogic Server instance, you can override the default filter and create a log filter that causes a different set of messages to be written to |
| the domain log file.                                                                                                    |
| Note:                                                                                                    |
| To create and configure a log filter:                                                                                                    |
| 1.                                                                                                    |
| If you have not already done so, in the Change Center of the Administration Console, click Lock and Edit (not B) (see                                                   |

Use the Change Center).

2.

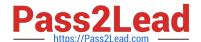

2023 Latest pass2lead 1Z0-102 PDF and VCE dumps Download

In the left pane of the Console, select the name of the active domain in the Domain Structure panel.

3.

On the Configuration: Log Filters page, click New.

4.

On the Create a New Log Filter page, enter a value to identify the filter in the Name field.

5.

Click Finish.

The new log filter appears in the Log Filters table.

6.

To configure a filter expression, in the Log Filters table, click the log filter name.

7.

On the Configuration page, in the Filter Expression text box, enter criteria for qualifying messages.

A filter expression defines simple filtering rules to limit the volume of log messages written to a particular log destination.

See D) below.

8.

Click Save.

The filter and filter expression are listed in the Log Filters table.

D: Log Filter Configuration

Use this page to define a custom log filter to restrict the set of messages that one or more servers send to a message destination, such as the domain log,

standard out, server log file, or memory buffer of recent log events.

You can click Edit to type or paste in an expression directly, using WLDF Query Language syntax (see Related Topics, below); or you can click Add Expression to

construct an expression by choosing items from lists.

Once you create a filter, you cannot change its name. Instead, you must create a new filter under a different name.

Reference: Administration Console Online Help, Log Filter Configuration Reference: Administration Console Online Help, Create log filters

#### **QUESTION 6**

Which statement is true about the java Node Manager?

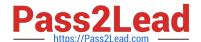

2023 Latest pass2lead 1Z0-102 PDF and VCE dumps Download

- A. It runs on Windows not on Linux
- B. In its secure form, it uses one-way SSL.
- C. It does not use the nodemanager.domains file, whereas the script-based Node Manager.
- D. Unlike the script based Node Manager, it should not be run as an operating system service

Correct Answer: B

Node Manager security relies on a one-way SSL connection between the client and server.

Reference: Oracle Fusion Middleware Oracle WebLogic Server Administration Console Online Help 11g Release 1, Configuring Java-based Node Manager Security

http://docs.oracle.com/cd/E21764 01/web.1111/e13740/java\_nodemgr.htm#i1068397

#### **QUESTION 7**

In WLST, you enter the shutdown () command with no arguments. Which statement is true in this case?

- A. The server you are connected to will shut down.
- B. The command does a "Force" shutdown.
- C. The command blocks user interaction.
- D. The command has timeout of 30,000 milliseconds.

Correct Answer: A

The WLST life cycle shutdown command gracefully shuts down a running server instance or cluster.

Reference: WebLogic Scripting Tool ,Life Cycle Commands

#### **QUESTION 8**

You wish to restrict access to a JMS queue so that only specific accounts may receive messages from the queue. Identify two steps that, when performed together, implement this security requirement.

- A. Create a policy for queue\\'s URL pattern.
- B. Add a policy to the queue and associate it with a role.
- C. Configure an identify assertion provider.
- D. Acquire the domain configuration lock.
- E. Create a global role and assign users to it.

Correct Answer: BE

B:

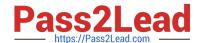

2023 Latest pass2lead 1Z0-102 PDF and VCE dumps Download

Security policy for a JMS Queue (Resource Level).

When you define a security policy for an individual destination on a JMS server, you can protect all operations of the destination.

a.

Login into the Admin server console > Navigate to the Queue that needs to be secured.

b.

Click on the security tab > Policies sub tab.

You can see a small drop down list, which lists the set of the operations that can be protected.

c.

Click Add Conditions to add the policy conditions.

d.

From the predicate list, specify the policy conditions.

e.

Specify the role (the global created in E below) which needs to have the access permissions for the JMS Queue. Click Add > Finish.

E: Create a Global Role and assign the appropriate user accounts to it.

Note: There are two ways of securing the JMS resources.

1.

At the JMSModule level (Group level), where a single security policy is specified for a set of JMS resources.

2.

At the individual JMS resource level, which provides much more grained controlled over the operations that you want to secure.

Reference: SECURING WEBLOGIC JMS RESOURCES

#### **QUESTION 9**

What is the default Staging Mode for servers?

- A. No-Stage
- B. Stage
- C. External Stage
- D. Use the defaults defined by the deployment targets

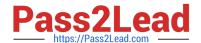

2023 Latest pass2lead 1Z0-102 PDF and VCE dumps Download

E. Copy the application onto every target for me

Correct Answer: B

WebLogic Server provides three different options for staging files: stage mode, nostage mode, and external\_stage mode.

By default, WebLogic Portal\\'s default staging mode is "stage."

Reference: Oracle Fusion Middleware Production Operations Guide for Oracle WebLogic Portal, Changing the Default Staging Mode

#### **QUESTION 10**

Which four tasks are required to use database persistence for JMS messages?

- A. Assign a data source to a JDBC store.
- B. Configure a data source\\'s delivery mode.
- C. Assign a JDBC store to a JMS server.
- D. Create a JDBC data source.
- E. Disable a server\\'s file store.
- F. Create a JDBC store.

Correct Answer: ACDF

The main steps for creating a JDBC store are as follows:

1.

Create a JDBC data source (D) or multi data source to interface with the JDBC store.

2.

Create a JDBC store (F) and associate it with the JDBC data source (A) or multi data source.

3.

It is highly recommended that you configure the Prefix option to a unique value for each configured JDBC store table.

4.

Associate the JDBC store with the subsystem(s) that will be using it, such as:

For JMS servers, select the JDBC store (C) on the General Configuration page.

\*

For Store-and-Forward agents, select the JDBC store on the General Configuration page.

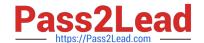

2023 Latest pass2lead 1Z0-102 PDF and VCE dumps Download

Note: The WebLogic Persistent Store provides a built-in, high-performance storage solution for all subsystems and services that require persistence. For example, it can store persistent JMS messages or temporarily store messages sent using the Store-and-Forward feature. Each WebLogic Server instance in a domain has a default persistent store that requires no configuration and which can be simultaneously used by subsystems that prefer to use the system\\'s default storage. However, you can also configure a dedicated file-based store or JDBC database-accessible store to suit your JMS implementation.

Reference: Documentation Home > BEA WebLogic Server 9.2 Documentation > Configuring WebLogic Server Environments > Using the WebLogic Persistent Store, Main Steps for Configuring a JDBC Store

#### **QUESTION 11**

Identify two reasons for defining machines and assigning servers to them in Weblogic Server.

- A. A machine can be the proxy to a cluster.
- B. A machine definition is required to configure the Node Manager.
- C. To reference an instance of WebLogic Server, you must know its machine and port.
- D. Machine is a required organizational unit. A domain contains machines and machines contain servers.
- E. WebLogic Server uses server machine assignments to help it choose servers in a cluster on which to replicate session state.
- F. The machine\\'s Cluster Weight attribute may be used by load balancers to help them determine how often to send requests to servers assigned to that machine.

Correct Answer: BE

- B: The Administration Server uses the machine definition in conjunction with the Node Manager application to start remote WebLogic Server instances.
- E: By default, WebLogic Server attempts to create session state replicas on a different machine than the one that hosts the primary session state. You can further control where secondary states are placed using replication groups. A replication group is a preferred list of clustered servers to be used for storing session state replicas. Using the WebLogic Server Console, you can define unique machine names that will host individual server instances. These machine names can be associated with new WebLogic Server instances to identify where the servers reside in your system. Machine names are generally used to indicate servers that run on the same machine.

Reference: Administration Console Online Help, Machines Reference: Failover and Replication in a Cluster

#### **QUESTION 12**

The project\\'s architect has provided you with a design diagram that identifies the key components of the new insurance system. From the diagram, you can clearly see that JMS will be used as the communication channel between several applications. Identify four tasks that you may need to perform to support this design.

- A. Create a JMS server
- B. Create a JMS message template
- C. Add JMS destinations to a JMS module

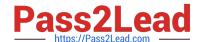

2023 Latest pass2lead 1Z0-102 PDF and VCE dumps Download

- D. Add a JMS module to a JMS factory
- E. Target JMS destinations to JMS servers
- F. Target a JMS server to a WebLogic Server
- G. Target a JMS module to a JMS store

Correct Answer: ACEF

- A: If necessary, create a JMS server to target the JMS module.
- F: Target the JMS Server to a weblogic server

Note: The major components of the WebLogic JMS Server architecture:

JMS servers that can host a defined set of modules and any associated persistent storage that reside on a WebLogic Server instance.

JMS modules contains configuration resources (such as queues, topics, and connections factories) and are defined by XML documents that conform to the weblogic-jms.xsd schema.

Client JMS applications that either produce messages to destinations or consume messages from destinations.

JNDI (Java Naming and Directory Interface), which provides a resource lookup facility. JMS resources such as connection factories and destinations are configured with a JNDI name. The runtime implementations of these resources are then bound into JNDI using the given names.

WebLogic persistent storage (file store or JDBC-accessible) for storing persistent message data.

Reference: Understanding WebLogic JMS

#### **QUESTION 13**

Your server includes an application that uses a generic JDBC data source to connect to a database. However, the network connection between the server and the database is not 100% reliable.

You wish to avoid scenarios in which the application fails due to a failed JDBC connection. Identify two data source attributes to help accomplish this.

- A. Statement Cache
- B. Pool Reserve Mode
- C. Test Table Name

2023 Latest pass2lead 1Z0-102 PDF and VCE dumps Download

- D. Test Connection Mode
- E. Test Connections on Reserve

Correct Answer: AE

A: Each connection in a data source has its own individual cache of prepared and callable statements used on the connection. However, you configure statement cache options per data source. That is, the statement cache for each connection in a data source uses the statement cache options specified for the data source, but each connection caches it\\'s own statements.

E: When Test Connections On Reserve is enabled, when your application requests a connection from the data source, WebLogic Server tests the connection using the query specified in Test Table Name before giving the connection to the application.

Testing reserved connections can cause a delay in satisfying connection requests, but it makes sure that the connection is viable when the application gets the connection.

Reference: Oracle Fusion Middleware Oracle WebLogic Server Administration Console Online Help 11g Release 1, Configuring JDBC Data Sources

http://docs.oracle.com/cd/E12839\_01/web.1111/e13737/jdbc\_datasources.htm#i1192665

#### **QUESTION 14**

View the exhibit.

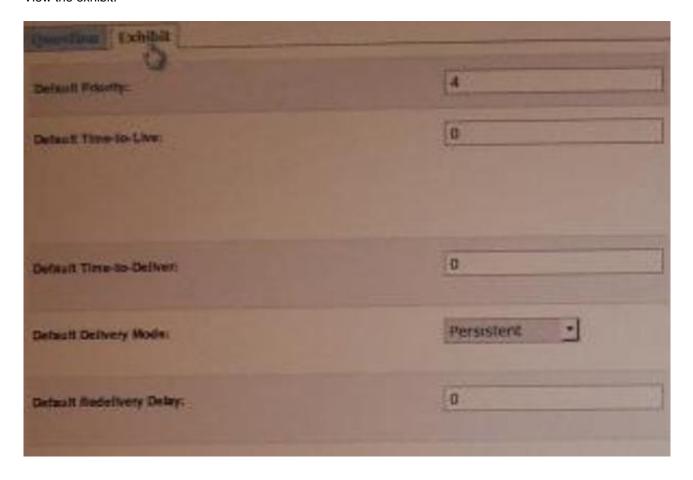

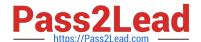

2023 Latest pass2lead 1Z0-102 PDF and VCE dumps Download

You are logged in to the WebLogic Server administration console and you are editing the fields shown in exhibit. Which type of WebLogic Server resource are you currently editing?

- A. JMS Server
- B. Persistent Store
- C. JDBC Data Source
- D. Diagnostics Module
- E. JMS Connection Factory

Correct Answer: E

MS Connection Factory: Configuration: Default Delivery

Use this page to define the default delivery configuration parameters for this JMS connection factory, such as the default delivery mode, default time to live, etc.

Reference: JMS Connection Factory: Configuration: Default Delivery

#### **QUESTION 15**

While creating a new domain in the Configuration Wizard, there are two types of machines that may be configured. Identify them.

- A. Machine and Windows machine
- B. administrator machine and managed machine
- C. machine and Unix machine
- D. stand-alone machine and cluster machine
- E. RDBMS machine and LDAP machine

Correct Answer: B

Administrator machine:

The Choose the Administration Server window prompts you to designate a server as the Administration Server. This window is displayed automatically only if the

selected template includes multiple servers that are not assigned to clusters.

To choose the Administration Server:

1.

From the list of Available Servers, select the server that you want to designate as the Administration Server. The Administration Server cannot be assigned to a cluster.

2.

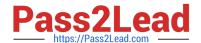

2023 Latest pass2lead 1Z0-102 PDF and VCE dumps Download

Select Next to proceed to the next configuration window.

The Server Details area displays detailed information about the selected server. By default, the currently assigned Administration Server is selected.

The Configure the Administration Server and Configure Managed Server(s) windows are updated to reflect your changes.

Managed machine:

The minimum requirement for your domain is a single Administration Server on a single machine. In addition, however, you have the option of configuring other

resources to be managed by the Administration Server and distributing them across multiple machines. Specifically, you can:

Add, change, or delete Managed Servers

Add, change, or delete clusters

Group Managed Servers into clusters, or change current groupings

Assign servers to machines, or change current assignments

Note: The Managed Servers, Clusters, and Machines Options window prompts you to specify whether you want to distribute your WebLogic configuration across

Managed Servers, clusters, and physical machines

Note 2:

The Configure Managed Servers window prompts you to provide the configuration information for one or more Managed Servers. Production environments

typically deploy one or more Managed Servers, in addition to the Administration Server, to host enterprise applications.

Reference: Creating WebLogic Configurations Using the Configuration Wizard, Configuring Managed Servers, Clusters, and Machines

1Z0-102 Practice Test

1Z0-102 Study Guide

1Z0-102 Braindumps